## **Формирование выписных эпикризов в стационаре**

Для формирования выписного эпикриза в стационаре необходимо перейти: подсистема «Медицинская организация» - «Дополнительные обработки» - «Сформировать СЭМД «Эпикриз в стационаре выписной».

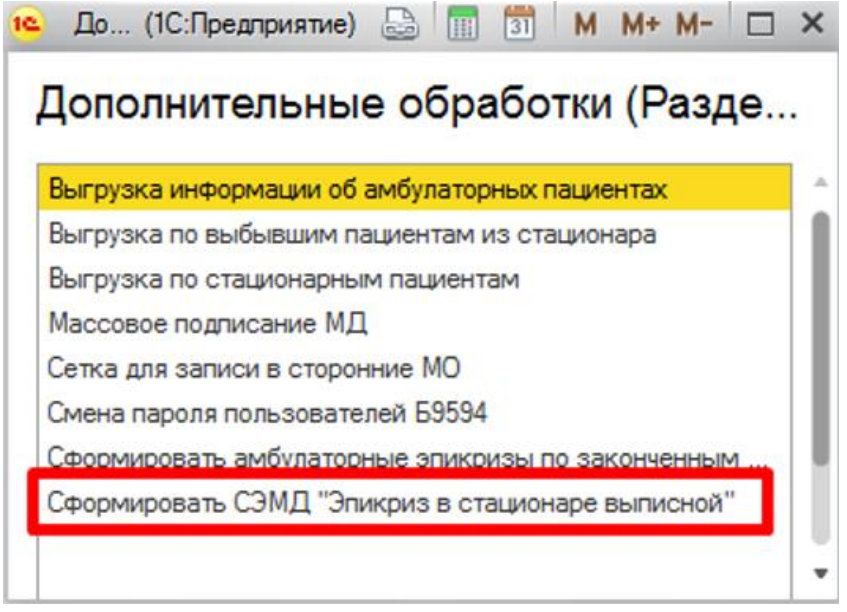

В открывшейся форме обработки указать период выписки пациента (поле обязательно для заполнения), подразделение и сотрудника – лечащий врач. Поля «Подразделение» и «Врач» не обязательны для заполнения. Для формирования списка выписанных пациентов нажать «Заполнить список».

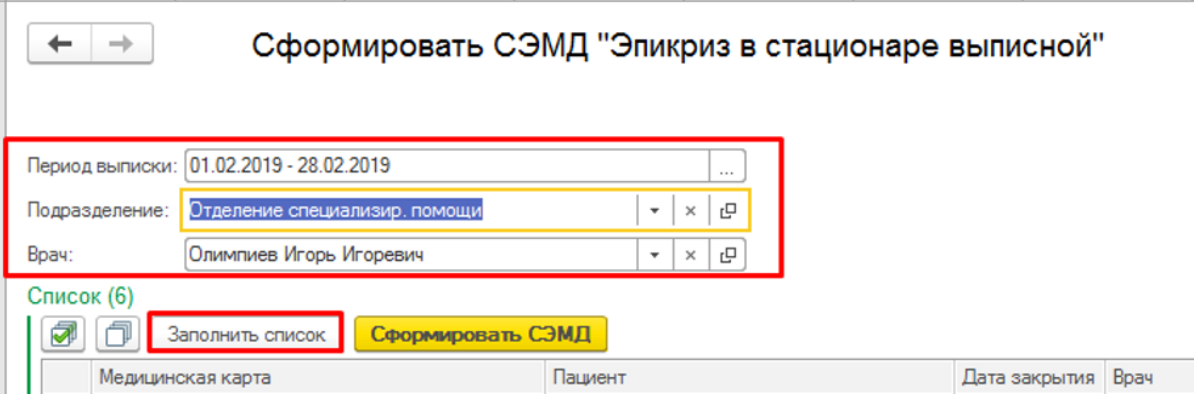

Перед формированием эпикризов, для проверки информации по документу выписки пациента, двойным кликом по ячейке с медицинской картой открыть форму документа выписки пациента.

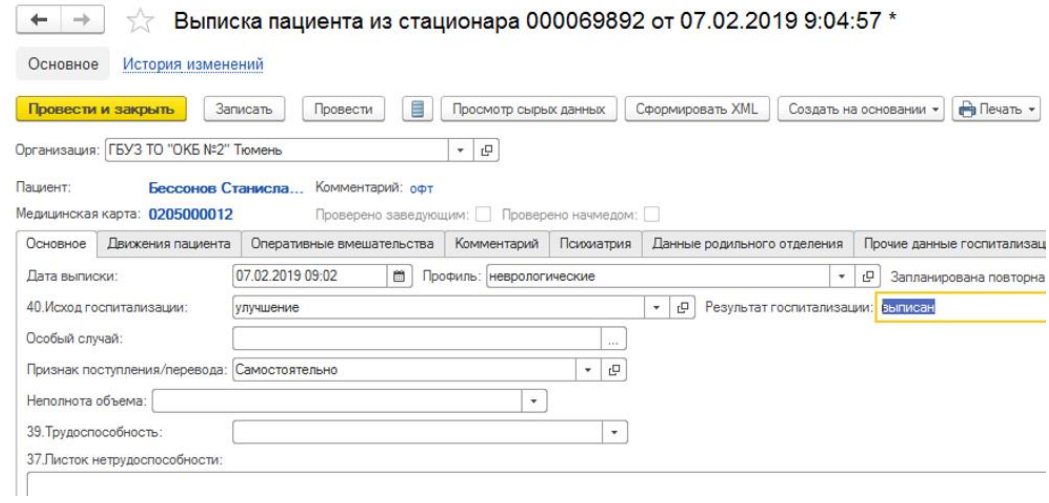

Далее в сформированном списке выделить те случае, по которым необходимо сформировать выписные эпикризы и нажать «Сформировать СЭМД».

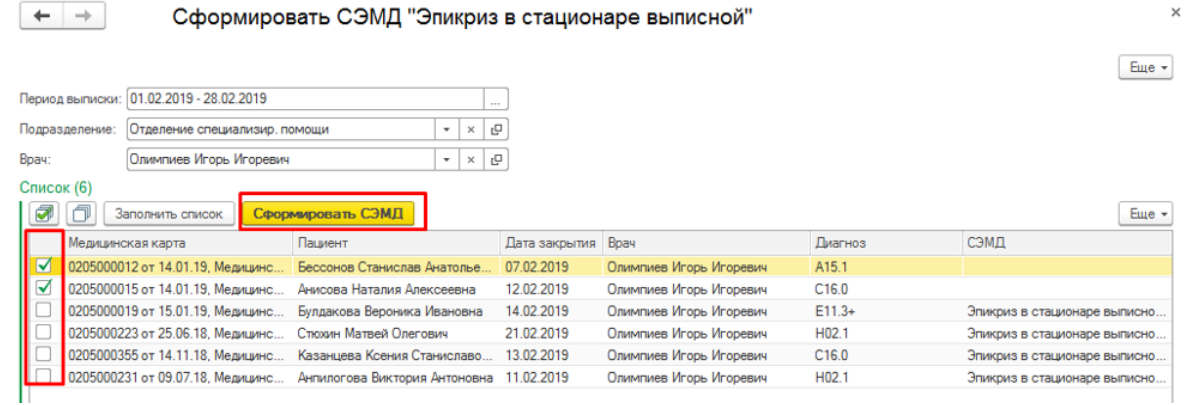

После формирования в колонке «СЭМД» отобразится ссылка на МД

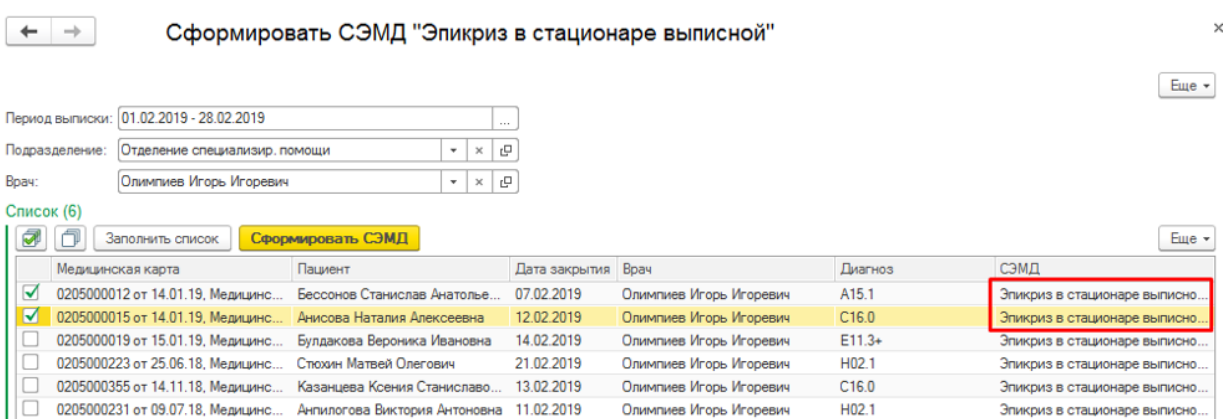

## В случае если в документе «Выписка из стационара» не заполнены поля «Исход госпитализации» и «Результат госпитализации», то СЭМД не будет сформирован. В таком случае появится сообщение с информацией о том, что данные поля не заполнены.

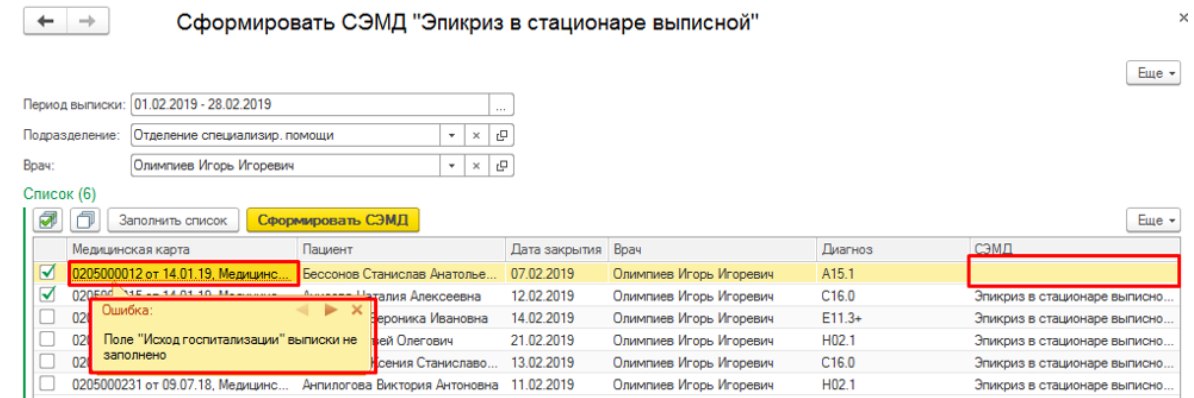

Необходимо заполнить поля и повторить попытку формирования СЭМД.

Для просмотра выписного эпикриза двойным кликом по ячейки в колонке «СЭМД» открыть его.

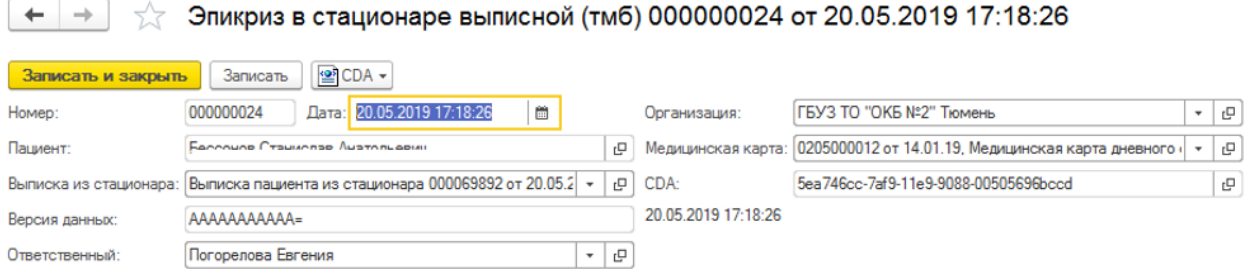

В подменю «CDA» выбрать «Просмотреть» или «Выгрузить в файл».

Эпикриз в стационаре выписной (тмб) 000000024  $\leftarrow$  $\longrightarrow$ X 일CDA -Записать и закрыть Записать **Д** Просмотреть 000000024 Homep: Организация: Выгрузить в файл Ferrouge Crawler Пациент: **Р Медицинская карта:** Выписка из стационара: Выписка пациента из стационара 000069892 от 20.05.2 -미 CDA: 20.05.2019 17:18:26 AAAAAAAAAAA= Версия данных: Ответственный: Погорелова Евгения  $\star$  $\mathbb{E}$ 

На форме просмотра документа два режима отображения «HTML» и «CDA».

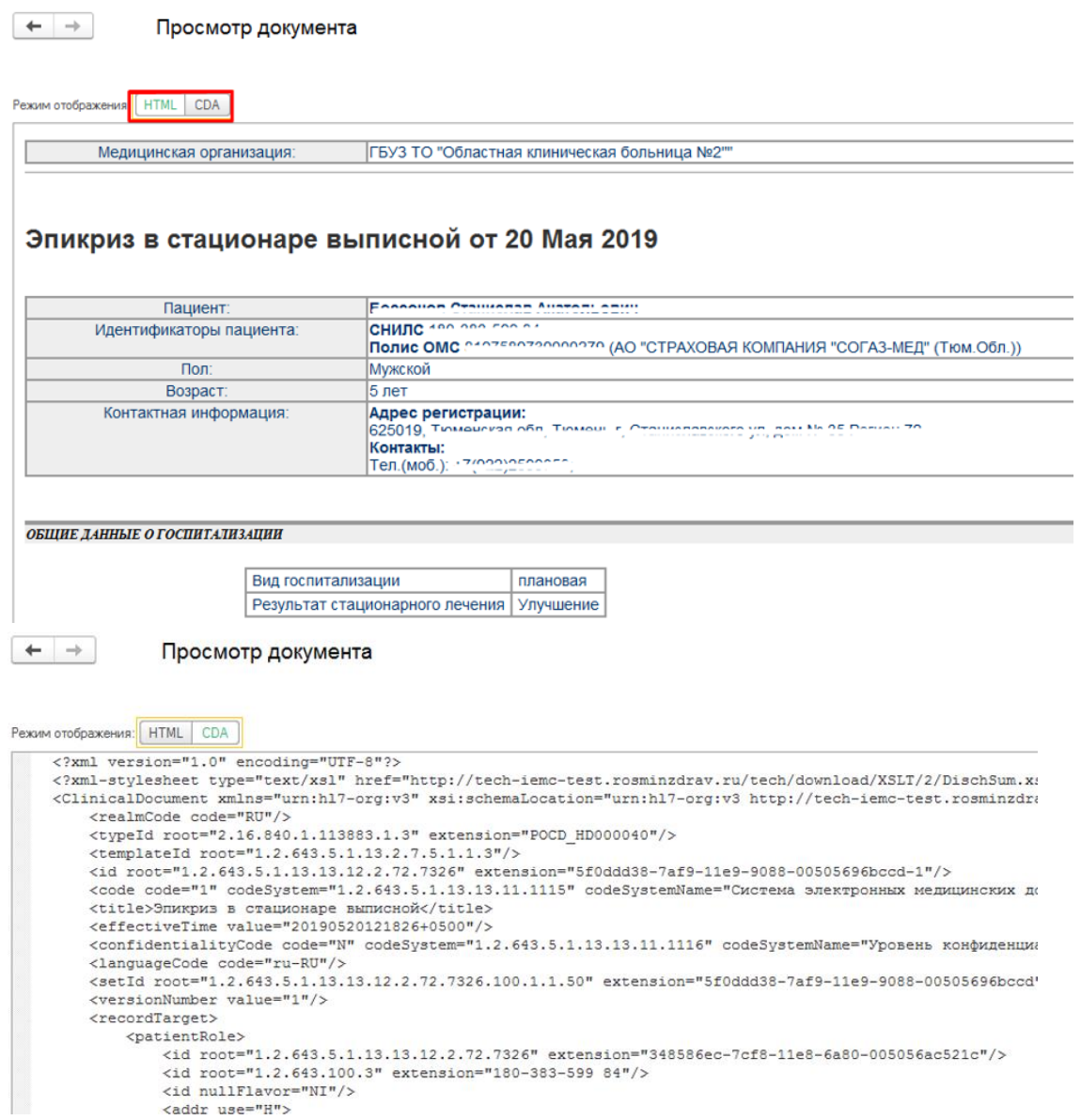